Donnish Journal of Educational Research and Reviews. Vol 1(2) pp. 023-029 December, 2014. http:/[/www.donnishjournals.org/djerr](http://www.donnishjournals.org/djar) Copyright © 2014 Donnish Journals

*Original Research Paper*

# **Discrete Data Interpolation and Matrices with MAXIMA**

# **Niyazi Ari and Savaş Tuylu\***

Computer Science, Nigerian Turkish Nile University, Nigeria.

Accepted 24th November, 2014.

**The methods of calculus lie at the heart of the physical sciences and engineering. Maxima can help you make faster progress, if you are just learning calculus. The examples in this research paper will offer an opportunity to see some Maxima tools in the context of simple examples, but you will likely be thinking about much harder problems you want to solve as you see these tools used here. This research paper includes Discrete Data Interpolation and Matrices with MAXIMA.**

**Keywords:** Interpolation, Discrete Data Interpolation, Lagrange interpolation, Polynomial interpolation, Cubic-Spline interpolation, Rational interpolation, Matrices, Eigenvalue, Eigenvector, Maxima.

### **1. INTRODUCTION**

This research paper includes Discrete Data Interpolation and Matrices with MAXIMA. Maxima is a system for the manipulation of symbolic and numerical expressions, including differentiation, integration, Taylor series, Laplace transforms, ordinary differential equations, systems of linear equations, polynomials, sets, lists, vectors, matrices, tensors, and more. Maxima yields high precision numeric results by using exact fractions, arbitrary precision integers, and variable precision floating point numbers. Maxima can plot functions and data in two and three dimensions. Maxima source code can be compiled on many computer operating systems, including Windows, Linux, and MacOS X. The source code for all systems and precompiled binaries for Windows and Linux are available at the SourceForge file manager.

Maxima is a descendant of Macsyma, the legendary computer algebra system developed in the late 1960s at the Massachusetts Institute of Technology. It is the only system based on that effort still publicly available and with an active user community, thanks to its open source nature. Macsyma was revolutionary in its day, and many later systems, such as Maple and Mathematica, were inspired by it. The Maxima branch of Macsyma was maintained by William Schelter from 1982 until he passed away in 2001. In 1998 he obtained permission to release the source code under the GNU General Public License (GPL). It was his efforts and skills that made the survival of Maxima possible.

MAXIMA has been constantly updated and used by researcher and engineers as well as by students.

### **2. DISCRETE DATA INTERPOLATION**

Discrete data sets are generally used for engineering applications. So, the function that fits the data is required in order to estimate outcomes. If the estimated function passes through the given points, this approach is an interpolation method. If the estimated function is a good fit to the given points, this is the curve fitting approach.

There are many different interpolation methods, some of which are described below within MAXIMA. Some of the concerns to take into account when choosing an appropriate algorithm are: How accurate is the method? How expensive is it? How smooth is the interpolant? How many data points are needed?

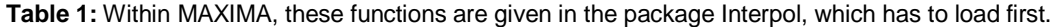

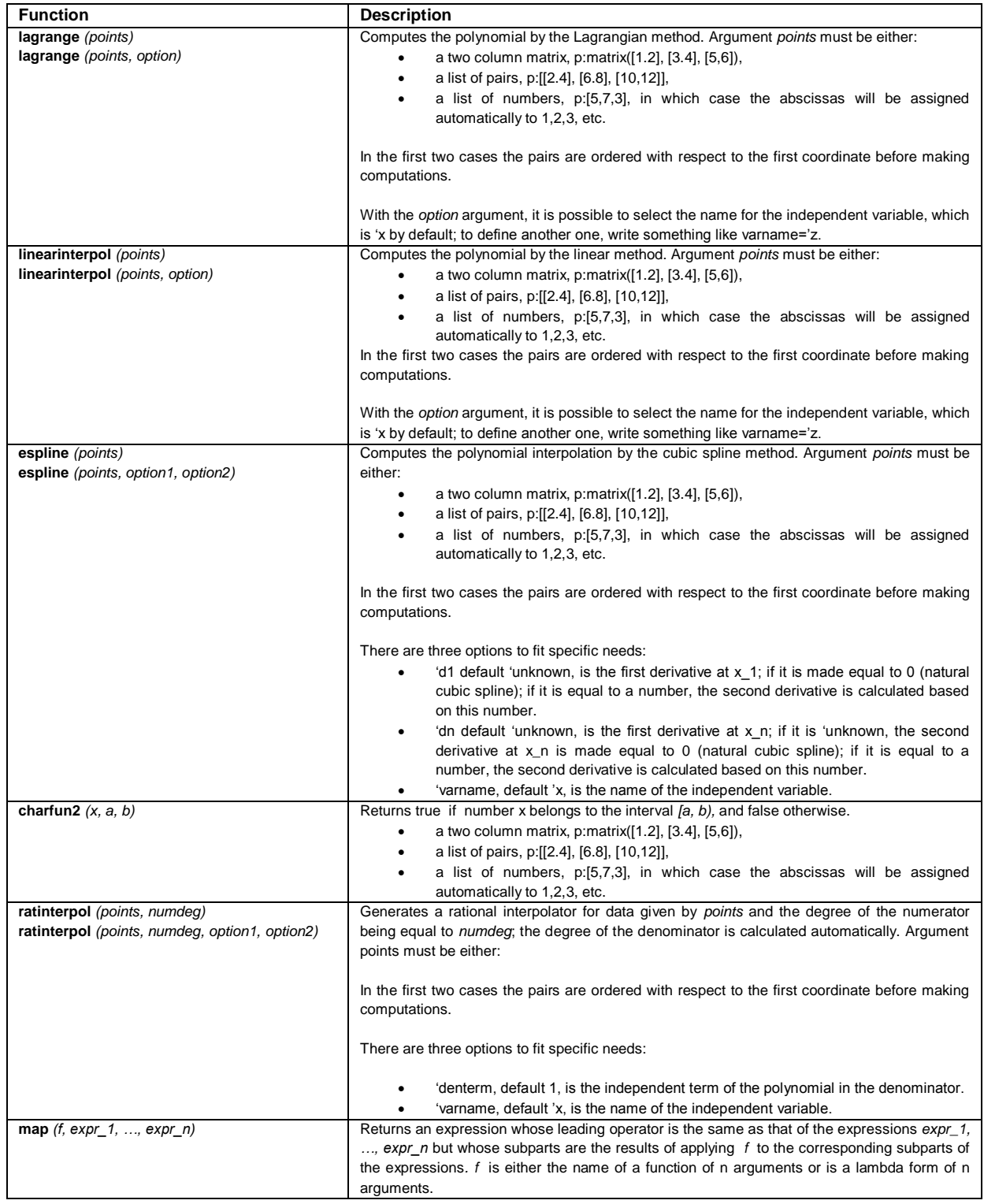

#### **2.1. Examples**

#### **2.1.1. Lagrange interpolation**

```
(\text{ii}) load(interpol) $
          p:matrix([1,1],[3,5],[6,14])$
          lagrange(p);
(\frac{2}{3} \circ 3) \frac{14(x-3)(x-1)}{15} - \frac{5(x-6)(x-1)}{15} + \frac{(x-6)(x-3)}{15}15
                                         6
                                                            10(\$i4) f(x) := 1 \;
(\\pm 1) \left(x) : = \frac{14(x-3)(x-1)}{15} - \frac{5(x-6)(x-1)}{6} + \frac{(x-6)(x-3)}{10}\overline{15}6<sup>7</sup>10
```
Evaluate the polynomial at some points.

```
($i5) expand (map (f, [1.5, 4.5, 5.5]));
(% 6.5) [1.85, 9.050000000000001, 12.25]
```
Load draw package for plot the polynomial together with points

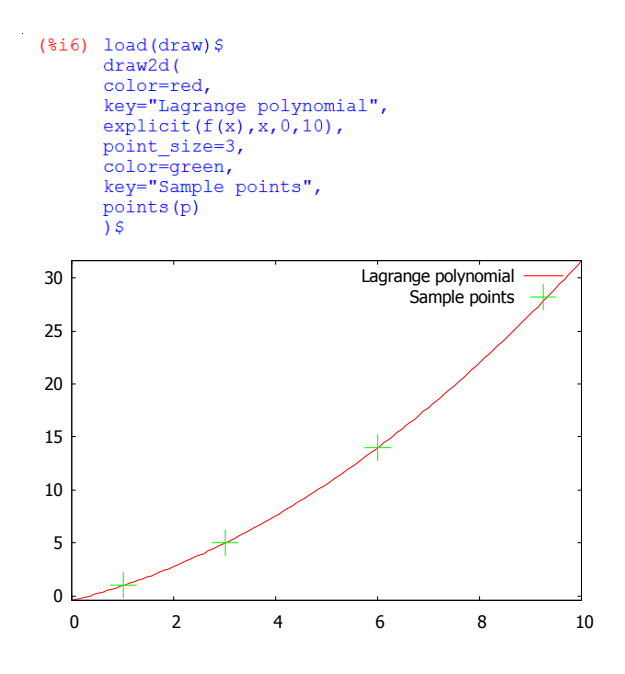

**2.1.2. Polynomial interpolation by the linear method**

```
(\$i8) load(interpol) $p:\text{matrix}([1,1],[3,5],[6,14])$
        linearinterpol(p);
(%010) (2 x - 1)charfun2(x, -\infty, 3) + (3 x - 4)charfun2(x, 3, \infty)
(%i11) f(x) :='' ;
(%011) f(x) := (2x-1)charfun2(x, -0, 3) + (3x-4)charfun2(x, 3, 0)
(*)12) f(x) := 18;map(f, [1.5, 4.5, 5.5]), numer;
(%012) f(x) := f(x) := (2x - 1) \text{charfun2}(x, -\infty, 3) + (3x - 4)charfun2(x, 3, \infty)(f(3013) \ f(f(x)) := (2 x - 1)charfun2(x, -\infty, 3) + (3 x - 4)charfun2(x, 3, \infty), 9.
, 12.5j
```
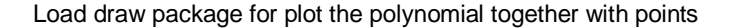

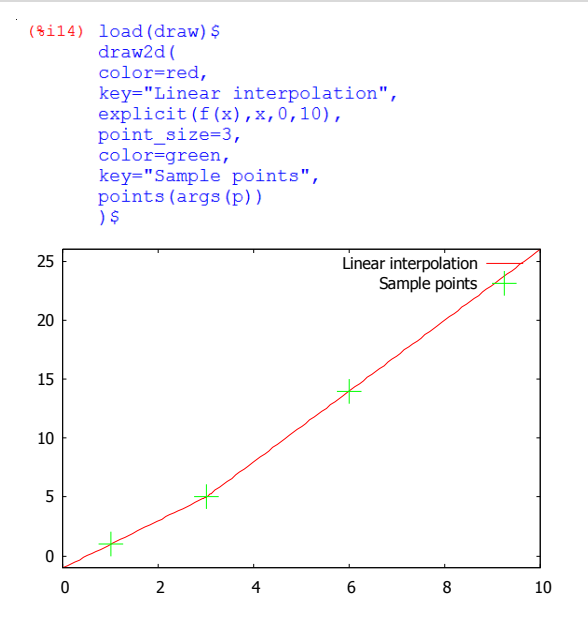

#### **2.1.3. Cubic-Spline interpolation method**

```
(*)16) load(interpol) $
            p:matrix([1,1],[3,5],[6,14])$
            cspline(p);
($018) \left(\frac{x^3}{20} - \frac{3x^2}{20} + \frac{39x}{20} - \frac{17}{20}\right)charfun2(x, -∞, 3) + \left(-\frac{x^3}{30} + \frac{3x^2}{5} - \frac{3x}{10} + \frac{7}{5}\right)\texttt{charfun2}(x\,,3\,,\infty)(*)119) f(x) := 11%map(f, [1.5, 4.5, 5.5]), numer;
($019) f(x) := \left(\frac{x^3}{20} - \frac{3x^2}{20} + \frac{39x}{20} - \frac{17}{20}\right)charfun2(x, -\infty, 3) + \left(-\frac{x^3}{30}+\frac{3x^2}{5}-\frac{3x}{10}+\frac{7}{5}\right)charfun2(x, 3, \infty)
 (%020) [1.90625, 9.162500000000001, 12.354166666666666
```
Load draw package for plot the polynomial together with points

```
(*)i21) load(draw)$
      draw2dcolor=red.
      key="Cubic Spline interpolation",
      explicit(f(x),x,0,10),point_size=3,
       color=green,
      key="Sample points",
      points (p)
      \sqrt{5}
```
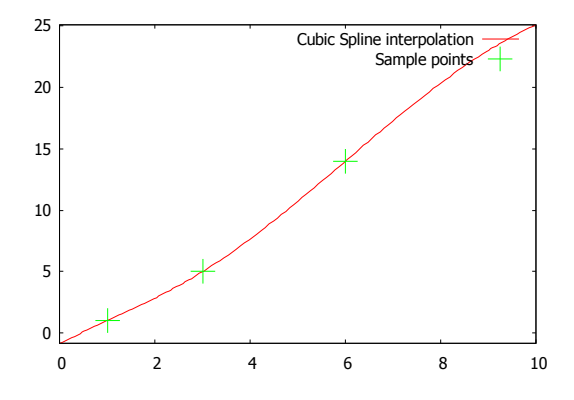

### **2.1.4. Rational interpolation method**

```
($i35) load(interpol) $<br>
load(draw) $<br>
p: [[2.2,2.5], [3.5,2.1], [4.6,5.7], [3.6,2.3], [6.7,8.9]] $<br>
for k:0 thru length (p) -1 do<br>
draw2d
            draw2d(
            ext{(ratinterpol(p,k),x,0,9)},
            point size=3,<br>point size=3,<br>points (p),<br>title=concat ("Degree of numerator=", k),
            yrange=[0,10])$
```
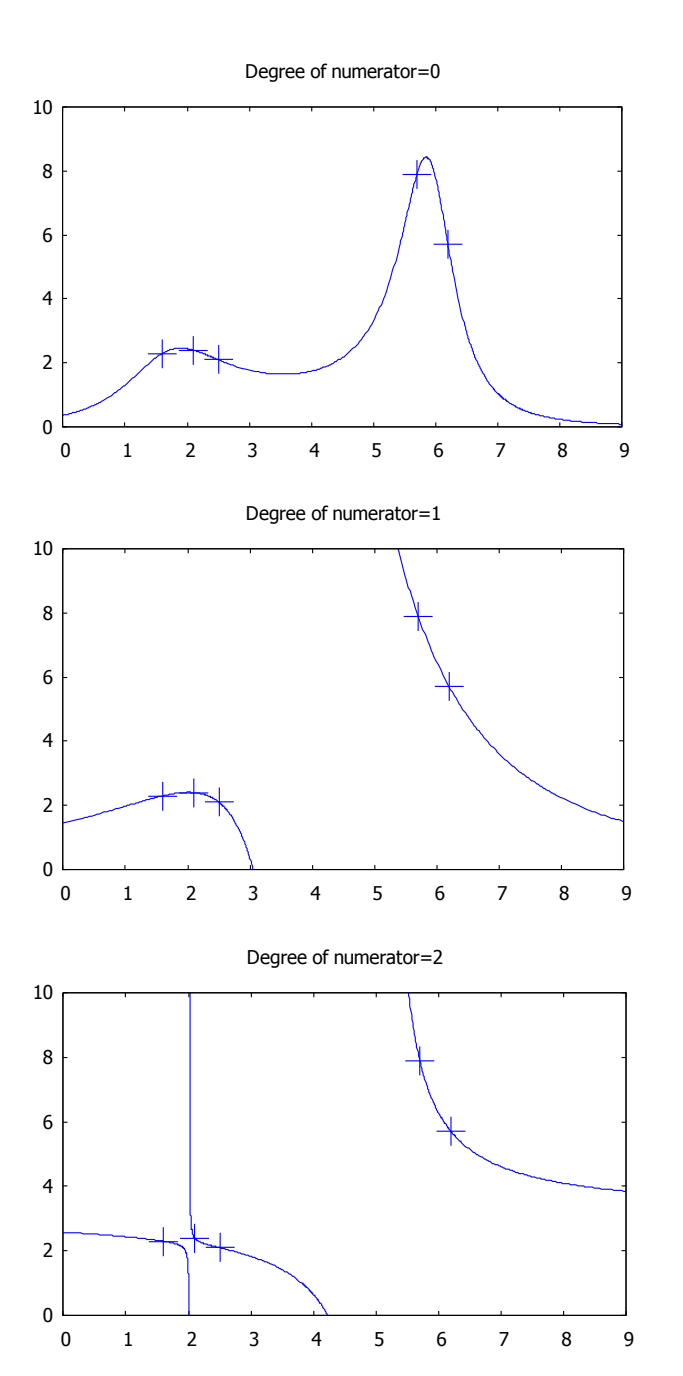

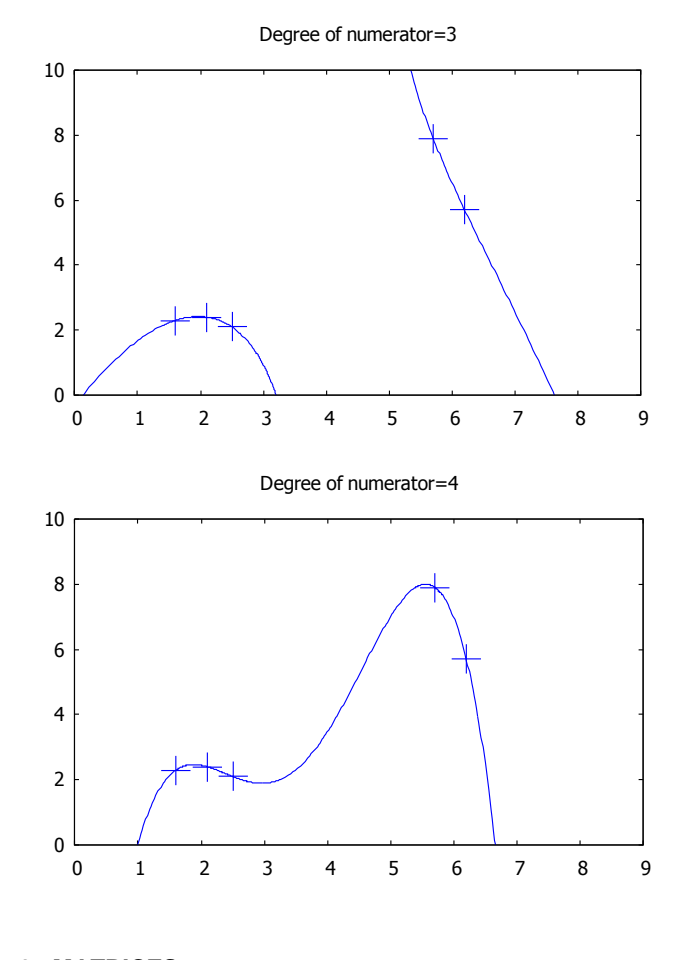

## **3. MATRICES**

**Table 1:** Some selected functions from MAXIMA about matrices are given in the following table

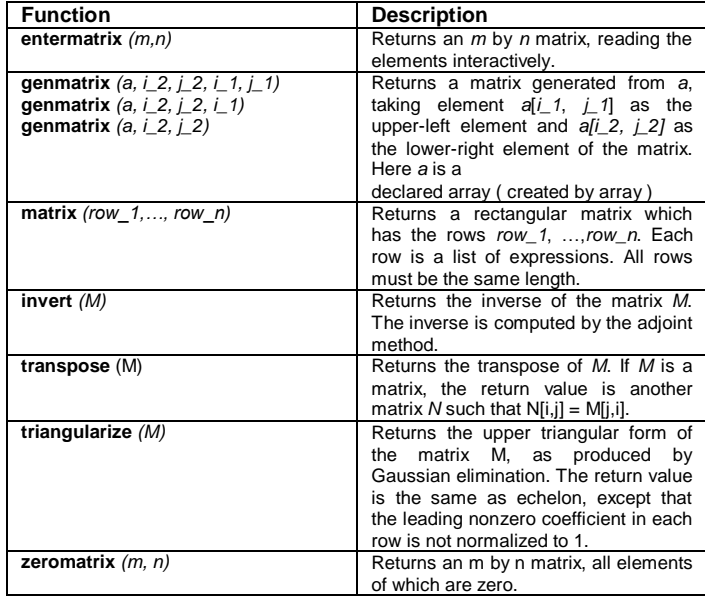

www.donnishjournals.org

### **3.1. Examples**

# **3.1.1. Construction of matrices from lists**

```
(%il) a:matrix([all, al2, al3], [a2l, a22, a23], [a3l, a32, a33]);
      a11 al2 al3
(\$01) |a21 a22 a23|a31 a32 a33|(%i2) b:matrix([b11,b12,b13],[b21,b22,b23],[b31,b32,b33]);
     b11 b12 b13(\$o2) | b21 b22 b23b31 b32 b33
```
## Addition, element by element:

```
(*i3) a+b;
       b11 + a11 b12 + a12 b13 + a13(803) b21 + a21 b22 + a22 b23 + a23b31 + a31 b32 + a32 b33 + a33
```
## Subtraction, element by element:

```
(\frac{1}{6}i4) a-b;
        a11-b11 a12-b12 a13-b13(804) a21-b21 a22-b22 a23-b23
        |a31-b31 a32-b32 a33-b33|
```
# Multiplication, element by element:

```
(8i5) a*b;all bl1 al2 bl2 al3 bl3
(805) a21 b21 a22 b22 a23 b23
       a31 b31 a32 b32 a33 b33
```
### Division, element by element:

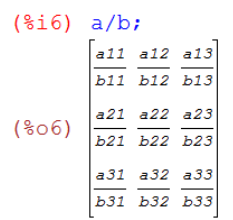

### Matrix to a scalar exponent, element by element:

```
(3i7) a^3\begin{bmatrix} a11^3 & a12^3 & a13^3 \end{bmatrix}(807) a21^3 a22^3 a23^3a31^3 a32^3 a33^3
```
Scalar base to matrix exponent, element by element:

```
(\$i8) exp(a);\frac{1}{6}e^{a11} \frac{1}{6}e^{a12} \frac{1}{6}e^{a13}(808) %e<sup>a21</sup> %e<sup>a22</sup> %e<sup>a23</sup>
                  %e<sup>a31</sup> %e<sup>a32</sup> %e<sup>a33</sup>
```
Matrix base to matrix exponent. This is not carried out element by element:

```
(\frac{1}{2}i9) a^bb11 b12 b13b21 b22 b23
                      b31 b32 b33
        all al2 al3
(809) a21 a22 a23
        a31 a32 a33
```
Noncommutative matrix multiplication:

#### $(*i10) a.b;$  $(8010)$

 $\int a13 b31 + a12 b21 + a11 b11 a13 b32 + a12 b22 + a11 b12 a13 b33 + a12 b23 + a11 b1$ | a23 b31 + a22 b21 + a21 b11 = a23 b32 + a22 b22 + a21 b12 = a23 b33 + a22 b23 + a21 b1 a33 b31+a32 b21+a31 b11 a33 b32+a32 b22+a31 b12 a33 b33+a32 b23+a31 b1

#### $(9111) b.a.$  $(*o11)$

[a31b13+a21b12+a11b11 a32b13+a22b12+a12b11 a33b13+a23b12+a13b1 a31b23+a21b22+a11b21 a32b23+a22b22+a12b21 a33b23+a23b22+a13b2 a31b33+a21b32+a11b31 a32b33+a22b32+a12b31 a33b33+a23b32+a13b3

#### Reading the matrix elements interactively:

```
(3i28) n:35a:entermatrix(n, n) S
Is the matrix 1. Diagonal 2. Symmetric 3. Antisymmetric 4. General
 Answer 1, 2, 3 or 4 :
                              1sRow 1 Column 1: all$
 Row 2 Column 2: a22$
 Row 3 Column 3: a33$
 Matrix entered.
 (9i30) a;\begin{bmatrix} a11 & 0 & 0 \end{bmatrix}(8030) 0 a22 0
        \begin{vmatrix} 0 & 0 & a33 \end{vmatrix}
```
### Transpose of a matrix:

```
(*i32) n:3;a:entermatrix(n, n);
(6032) 3
Is the matrix 1. Diagonal 2. Symmetric 3. Antisymmetric 4. Genera
Answer 1, 2, 3 or 4 : 4$
Row 1 Column 1: all$
Row 1 Column 2: a125Row 1 Column 3: a135Row 2 Column 1: a215Row 2 Column 2: a22$
Row 2 Column 3: a23$
Row 3 Column 1: a315Row 3 Column 2: a32$
Row 3 Column 3: a33$
Matrix entered.
        \begin{bmatrix} a11 & a12 & a13 \end{bmatrix}(8033) a21 a22 a23|a31 a32 a33|
```

```
(*i34) b:transpose(a);
          \begin{bmatrix} a11 & a21 & a31 \end{bmatrix}a12 a22 a32
(8034)a13 a23 a33
```
Triangularize form of a matrix as produced by Gaussian elimination:

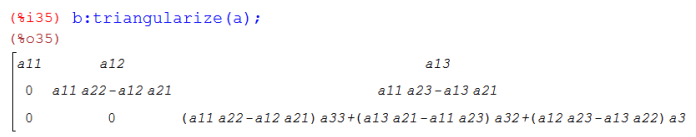

#### **3.2. Eigenvalue and Eigenvector**

The matrix eigenvalue problem for the given *nxn* **A** matrix with the scalar  $\,\lambda$  as

$$
\mathbf{A}\mathbf{x} = \lambda \mathbf{x} \tag{2.3.1},
$$

and vector x is obtained by considering

$$
(\mathbf{A} - \lambda \mathbf{I})x = 0 \tag{2.3.2},
$$

where I is the identity matrix. A trivial solution is x=0 and a nontrivial solution exists only if the determinant of the coefficient matrix is zero as

$$
|\mathbf{A} - \lambda \mathbf{I}| = 0 \tag{2.3.3}
$$

The characteristic equation is

$$
a_1 \lambda^n + a_2 \lambda^{n-1} + ... + a_n \lambda + a_{n+1} = 0
$$
 (2.3.4),

which has n roots  $\,\lambda_{\!i},i=1,2,...,n,\,$  (the eigenvalues of A).

The solution  $x_i$  of  $(A - \lambda_i I)x = 0$  forms eigenvectors.

Eigenvalues and eigenvectors have many applications in both pure and applied mathematics. They are used in [matrix](http://en.wikipedia.org/wiki/Matrix_factorization)  [factorization,](http://en.wikipedia.org/wiki/Matrix_factorization) in [quantum mechanics,](http://en.wikipedia.org/wiki/Quantum_mechanics) and in many other areas.

**Table 2:** MAXIMA has the following functions for eigenvalue and eigenvector calculations

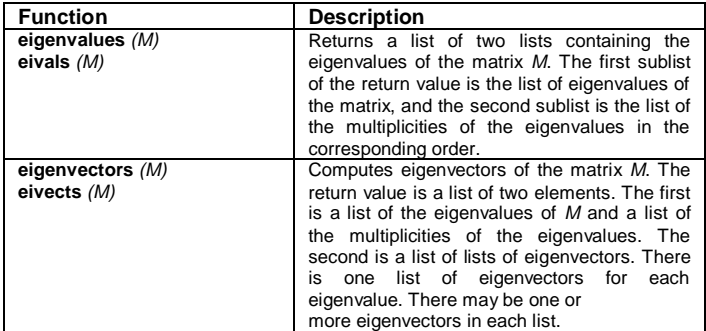

### **3.2.1. Examples**

```
(*)1) load (eigen) $
       m:matrix([0, 2, 0], [2, -2, -2], [0, -2, 0]);
        eigenvalues(m);
       \begin{bmatrix} 0 & 2 & 0 \end{bmatrix}(802) |2 - 2 - 2|\begin{vmatrix} 0 & -2 & 0 \end{vmatrix}(*03) [I-4,2,0], [1,1,1]](\$i4) [vals, vecs]: eigenvectors (m) ;
(%04) [[[-4,2,0],[1,1,1]]],[[[1,-2,-1]], [[1,1,-1]], [[1,0, 11111(%i5) for i thru length (vals[1]) do disp (val [i]=vals 
  [1] [i], multi [i]=vals[2] [i], vec [i]=vecs[i];)
val_1 = -4mu1 \text{t}i<sub>1</sub> = 1
vec{c}_1 = [[1, -2, -1]]<br>
\text{val}_2 = 2multi2 = 1
vec2 = [[1,1,-1]]
val3 = 0
multi3 = 1
vec3 = [[1,0,1]]
(%o5) done
```
### **4. CONCLUSION**

The research paper can apply each and every part of Discrete Data Interpolation and Matrices, help application of the physical sciences and engineering, make faster progress, and help to understand Discrete Data Interpolation and Matrices faster. The paper particularity helps to understand parts of Calculus and is going to extend to other parts of the Calculus.

#### **5. ACKNOWLEDGEMENTS**

I would like to thank the Maxima developers and Nigerian Turkish Nile University for their friendly help.

### **REFERENCES**

- [1] Niyazi ARI, Lecture notes, University of Technology, Zurich, Switzerland.
- [2] Niyazi ARI, Symbolic computation of electromagnetics with Maxima (2013).
- [3] <http://maxima.sourceforge.net/>
- [4] R. H. Rand, Introduction to Maxima,
- [5] R. Dodier, Minimal Maxima, 2005
- [6] [https://www.ma.utexas.edu/maxima/maxima\\\_19.html.](https://www.ma.utexas.edu/maxima/maxima/_19.html)
- [7] N. Ari, G. Apaydin, Symbolic Computation Techniques for Electromagnetics with MAXIMA and MAPLE,Lambert Academic Publishing, 2009.